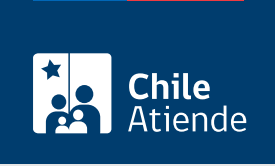

Información proporcionada por Servicio Nacional de Capacitación y Empleo

# Consulta de estado de un curso de capacitación asociado a una franquicia tributaria

Última actualización: 14 julio, 2020

## Descripción

Permite revisar el estado de un curso de capacitación asociado a una franquicia tributaria.

El trámite se puede realizar durante todo el año en el sitio web y call center de Sence.

#### ¿A quién está dirigido?

Empresas que:

- Sean contribuyentes de primera categoría.
- Posean una planilla de remuneraciones imponibles superior a 35 [Unidades Tributarias Mensuales](http://www.sii.cl/valores_y_fechas/index_valores_y_fechas.html) [\(UTM\).](http://www.sii.cl/valores_y_fechas/index_valores_y_fechas.html)
- Acrediten el pago total de las cotizaciones previsionales de sus trabajadores y trabajadoras.
- Cuenten con actividades de capacitación liquidadas, correspondientes al año que se está tributando.

#### ¿Qué necesito para hacer el trámite?

No es necesario ningún documento.

#### ¿Cuál es el costo del trámite?

No tiene costo.

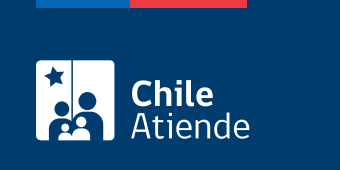

El uso de franquicia tributaria de capacitación comprende el año tributario.

### ¿Cómo y dónde hago el trámite?

En línea:

- 1. Haga clic en "ir al trámite en línea".
- 2. Una vez en el sitio web de la institución, escriba su nombre de usuario y contraseña, y haga clic en "aceptar". Si no está registrado, cree una cuenta.
- 3. Escoja la opción "consultar".
- 4. Seleccione el rango de fecha, estado de acción o ID de acción (número de registro único).
- 5. Como resultado del trámite, habrá solicitado la información relacionada a un curso asociado a una franquicia tributaria, la cual podrá obtener inmediatamente.

En caso de tener problemas para ingresar su contraseña, [revise el instructivo.](http://solicurso.sence.cl/solcurso/images/Recuperacionclaveinternet.pdf)

Para realizar consultas, escriba a [buzón ciudadano](fichas/20547-buzon-ciudadano-sence).

Telefónico:

- 1. Llame al 800 80 10 30. Horario de atención: de lunes a viernes, de 9:00 a 18:00 horas.
- 2. Explique el motivo de su llamado: consultar el estado de un curso de capacitación.
- 3. Entregue los datos requeridos.
- 4. Como resultado del trámite, habrá solicitado la información relacionada a un curso asociado a una franquicia tributaria, la cual podrá obtener inmediatamente.

Para realizar consultas, escriba a [buzón ciudadano](fichas/20547-buzon-ciudadano-sence).

#### Link de trámite en línea:

[https://test.chileatiende.cl/fichas/7854-consulta-de-estado-de-un-curso-de-capacitacion-asociado-a-una](https://test.chileatiende.cl/fichas/7854-consulta-de-estado-de-un-curso-de-capacitacion-asociado-a-una-franquicia-tributaria)[franquicia-tributaria](https://test.chileatiende.cl/fichas/7854-consulta-de-estado-de-un-curso-de-capacitacion-asociado-a-una-franquicia-tributaria)